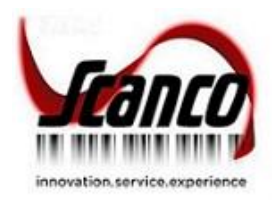

# **Scanco Multi-Bin 2018** Release Notes

Version 6.00.10.1 December 2020

*© Copyright 2020 All rights reserved. Scanco Multi-Bin is a registered trademark of Scanco Software, LLC.. Sage, the Sage logos, and the Sage product and service names mentioned herein are registered trademarks or trademarks of Sage Software, Inc., or its affiliated entities. All other trademarks are the property of their respective owners. The contents herein are summary in nature and subject to change without notification from Scanco Software, LLC. Scanco Software, LLC, accepts no responsibility for inadvertent errors or omissions.* Scanco Software, LLC 1000 N Tamiami Trail Suite 201 Nokomis, FL 34275

## **Release Notes for Scanco Multi-Bin 2018 Version 6.00.10.1**

The following is a list of corrections and selected enhancements added to Scanco Multi-Bin 2018 Version 6.00.10.1.

Before installing Scanco Multi-Bin 2018 Version 6.00.10.1, install Sage 2020 version 6.00.10.0. Refer to the Scanco Multi-Bin Installation Guide.

- **Warning:** Hot fixes may be available for Scanco Multi-Bin 2018 Version 6.00.10.1. Refer to the Scanco Multi-Bin Installation Guide.
- Warning: Install Scanco Multi-Bin 2018 Version 6.00.10.1 into a parallel test Sage 100 environment. Performing a test upgrade or a test new install allows you to resolve issues that may occur during the live upgrade or live new install, reducing downtime and allows you to get a rough estimate of how long the upgrade process will take. Refer to the [Sage Knowledgebase article ID 101266](https://support.na.sage.com/selfservice/viewdocument.do?noCount=true&externalId=101266&sliceId=1&noCount=true&isLoadPublishedVer=&docType=kc&docTypeID=DT_Article&stateId=4535&cmd=displayKC&dialogID=184412&ViewedDocsListHelper=com.kanisa.apps.common.BaseViewedDocsListHelperImpl&openedFromSearchResults=true) for more information. As not noted in the Sage Knowledgebase article before step 20, third party products must be re-installed after a migration.
- **Warning:** Scanco Multi-Bin 2018 Version 6.00.10.1 may not be compatible with non-Scanco third party products. If you use third-party products that integrate with your Sage product, check with the vendor of your third-party product to ensure their product is fully compatible with this release. If you integrate with other Sage products, check with your business partner or Sage to ensure that these components are compatible.

### **Inventory Management**

#### **New in 2018.10.0**

- 1 Transfer Buttons in the Multi-Bin Replenishment Dashboard and Putaway Dashboards now properly generate IM Transaction Transfers or execute Multi-Bin Quick Transfers when that option is selected. ID 16522
- 2 Provide additional validation to ensure that serial numbers already on file are not accepted in RoG tier distribution.
	- ID 16755
- 3 Allows for proper Multi-Bin Quick Transfers between License Plate (pallet) IDs from the Multi-Bin Inventory Dashboard. Corrected messaging errors when transferring between pallets. ID 16780
- 4 IM Transaction Register Update now updates changes to the Pallet Last Received Date, Last Issued Date, and Pallet Status Fields. ID 17049

## **Purchase Order**

#### **New in 2018.10.0**

- 1 Provide additional validation to ensure that serial numbers already on file are not accepted in RoG tier distribution.
	- ID 16755
- 2 On the Water Landed Cost in Container Receipt in Warehouse Entry now allocates and displays fee allocation to each PO from the Contain Receipt > Purchase Orders Tab. ID 16781

## **Return Merchandise Authorization**

#### **New in 2020.0.1.0**

1 Disable Multi-Bin Distribution requirement on RMA Return of Goods Entry when RMA Options "Track Repair Items Through Inventory" is disabled. Sage's native Lot/Serial Distribution will appear, but Multi-Bin distribution will not. ID 17308

## **Sales Order**

#### **New in 2018.10.0**

- 1 Sale Order Entry: Allocations are removed when the 'Auto Allocate as Order Saved' option is assigned to the PreAllocate in S/O Entry field in Multi-Bin Options, then Ordered value in Sales Order Entry is reduced or set to zero for an item previously assigned pre-allocations and the sales order is saved. ID 16587
- 2 The Wave Batch screen and calculation now utilizes the proper decimal precision as set in Common Information Options. ID 16873
- 3 Corrected Logic for Wave Batch Allocations when utilizing the Sales Order Line Promise Date Range selection criteria and Ship Today overrides. Allocation algorithm will now properly engage Ship Today override and allocate orders outside the designated Sales Order Line Promise Date Range. ID 18481
- 4 Corrected error message when completing Multi-Bin distribution in full screen mode for Invoice/Shipping Data Entry.
	- ID 17598
- 5 Corrected Wave Batch Selection Logic for the 'Ship Complete' UDF method.
	- Yes Includes orders with 'Ship Complete' UDF set to yes. Evaluates that these orders are 100% fillable, even when selection fill rates allow for less.
	- No Excludes all orders with 'Ship Complete UDF set to yes.
	- Only, 100% fill Excludes orders where 'Ship Complete' is set to No. Only 'Ship Complete' orders will 100% fill rate display.

• Only, Any Pct - Excludes orders where 'Ship Complete' is set to No. Displays all 'Ship Complete' orders, regardless of fill rate..

ID 16434

- 6 Sales Order Invoice Data Entry: Allocations are now properly removed after canceling an invoice when the Allocate More Than Ordered option is selected. ID 16519
- 7 When Invoice Allocations are transferred through MB Quick Transfer, backup of SO Pre-Allocation is also updated so that the new inventory location can be utilized when restoring the Pre-Allocation to the Sales Order. ID 17439